# Weather Alert Signup

The following service will deliver alerts for school closing and delays.

**NOTE:** Parents, Guardians, and classroom teachers of registered students will already be notified by phone call. Instructions show how to add text alert as well.

Video Tutorial Link

Login link: <a href="https://asp.schoolmessenger.com/seymourcs/subscriber/">https://asp.schoolmessenger.com/seymourcs/subscriber/</a>

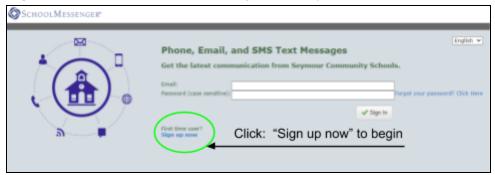

## >>> First Time Users <<< "Sign up Now" link:

https://asp.schoolmessenger.com/seymourcs/subscriber/newsubscriber.php

#### Fill out the New Account form with your information

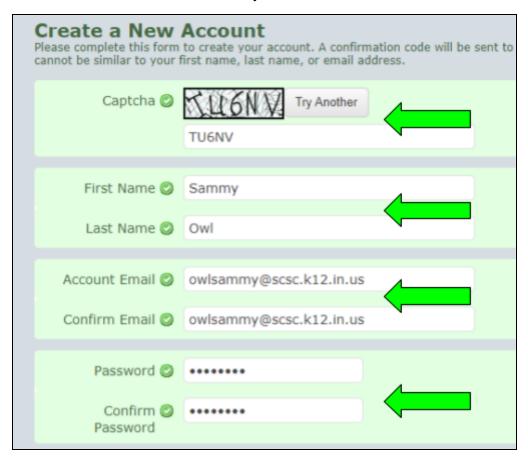

#### Review and Accept the Terms of Service, then select "Create Account"

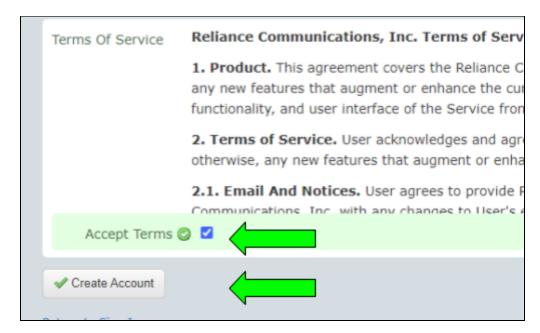

#### **Check your email** for a CODE to be used for first time login

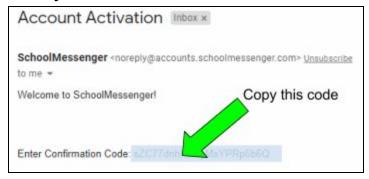

## Login with your new code and your password

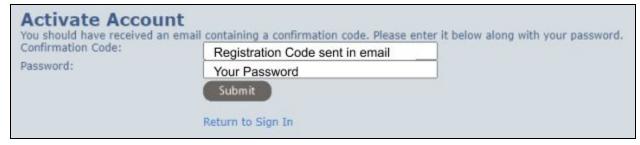

You will be redirected to your new account configuration page.

#### Select "Add More" for additional contact information (such as TEXT alerts)

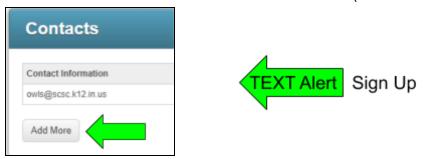

#### Choose type of communication and choose "Next"

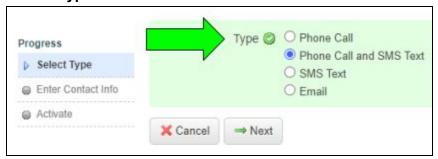

#### Enter Your Phone number and choose "Next".

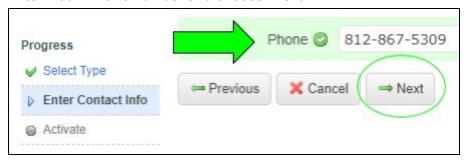

#### **Call 844-287-2442** from the phone number you listed in the previous step.

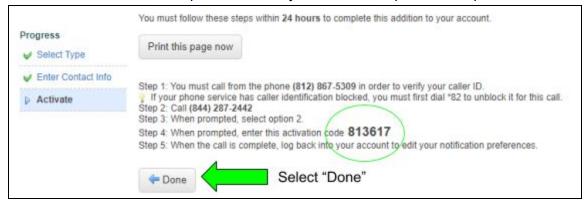

**Listen for the automated prompts** and enter the activation code listed (it is unique to you). Repeat "Add More" process for additional phone numbers.

### Choose the desired type of announcement. All Weather Alerts will come from "General"

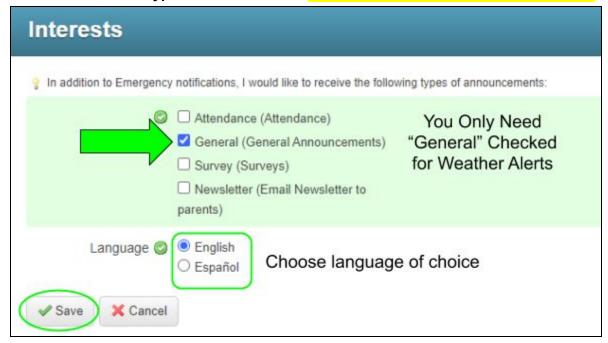

Choose "Save" to complete the process.

Log in at any time to update your contact information or settings.

# **To remove notifications** to your phone, select "Delete" from the contacts list.

| Contact Information | Туре  | Status  | Actions                         |
|---------------------|-------|---------|---------------------------------|
| owls@scsc.k12.in.us | Email | Active  | Account Email cannot be removed |
| (812) 867-5309      | Phone | Pending | ★ Delete                        |
|                     |       |         |                                 |

Video Tutorial of Process: (Click to View)

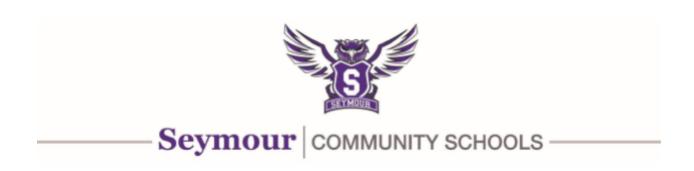